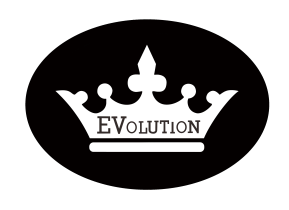

# PROCEDURE

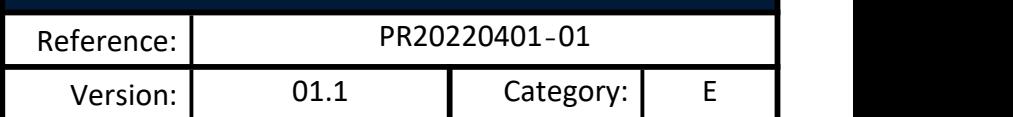

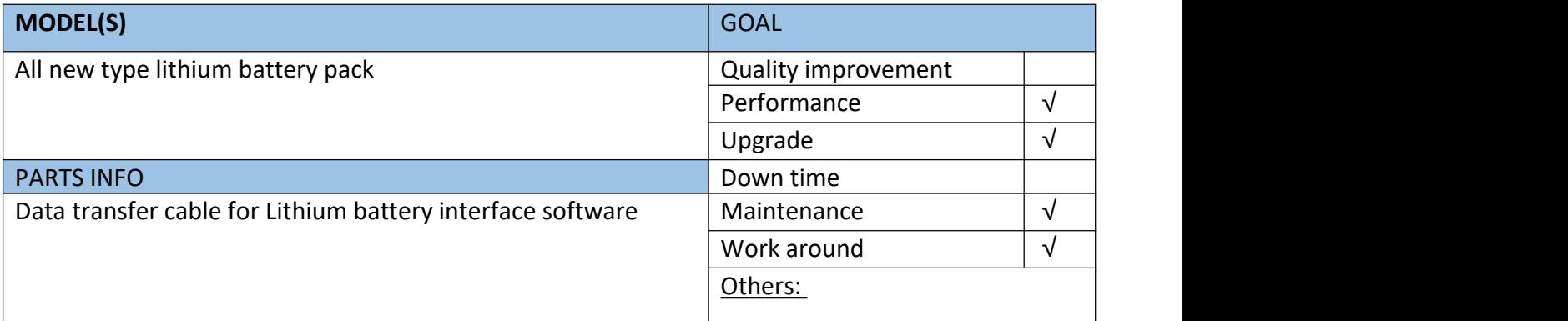

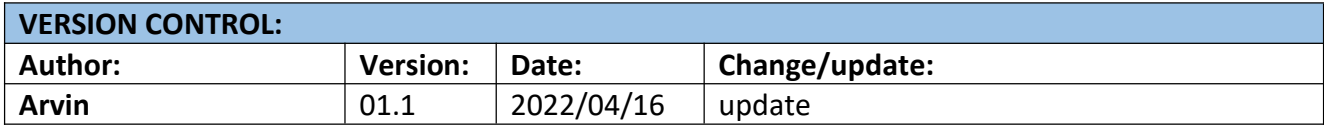

### **TITLE**

How to reflash the BMS board by RS485 communications

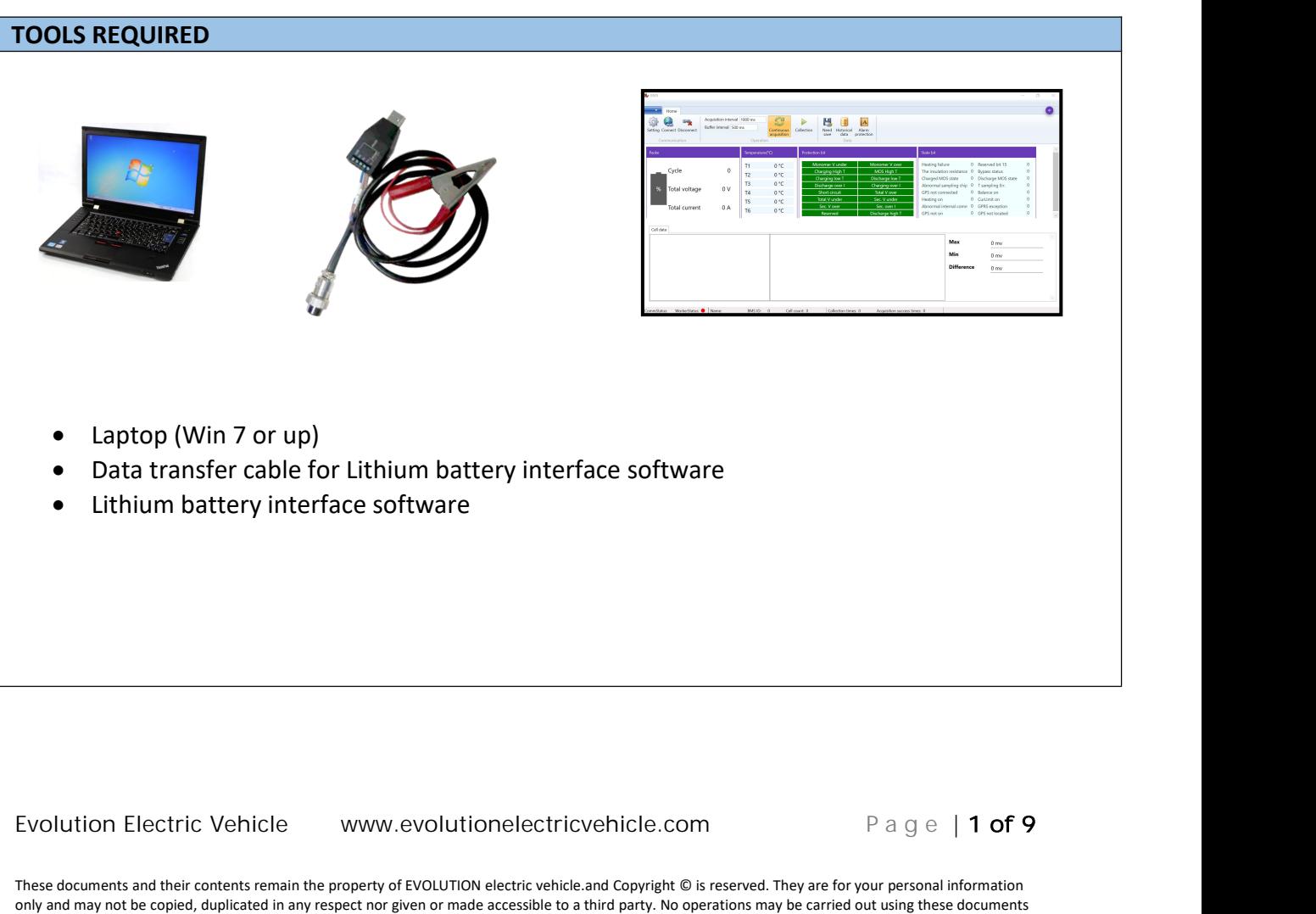

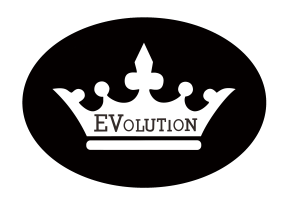

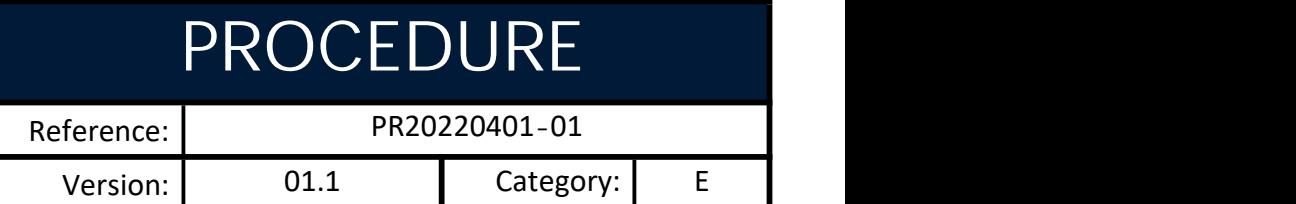

**Note: Please read the information before conducting the procedures below**

- **These procedures only apply to the new type BMS board.**
- **How to distinguish the new type BMS board:**

**1. Check the battery serial number. The serial number of the lithium batteries which have new type BMS board will be ending with "-1".**

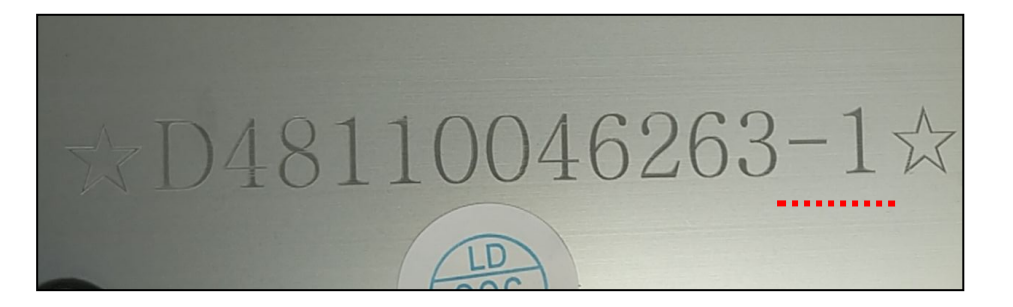

**2. Inspect the BMS board connectors, see the image for new type BMS board.**

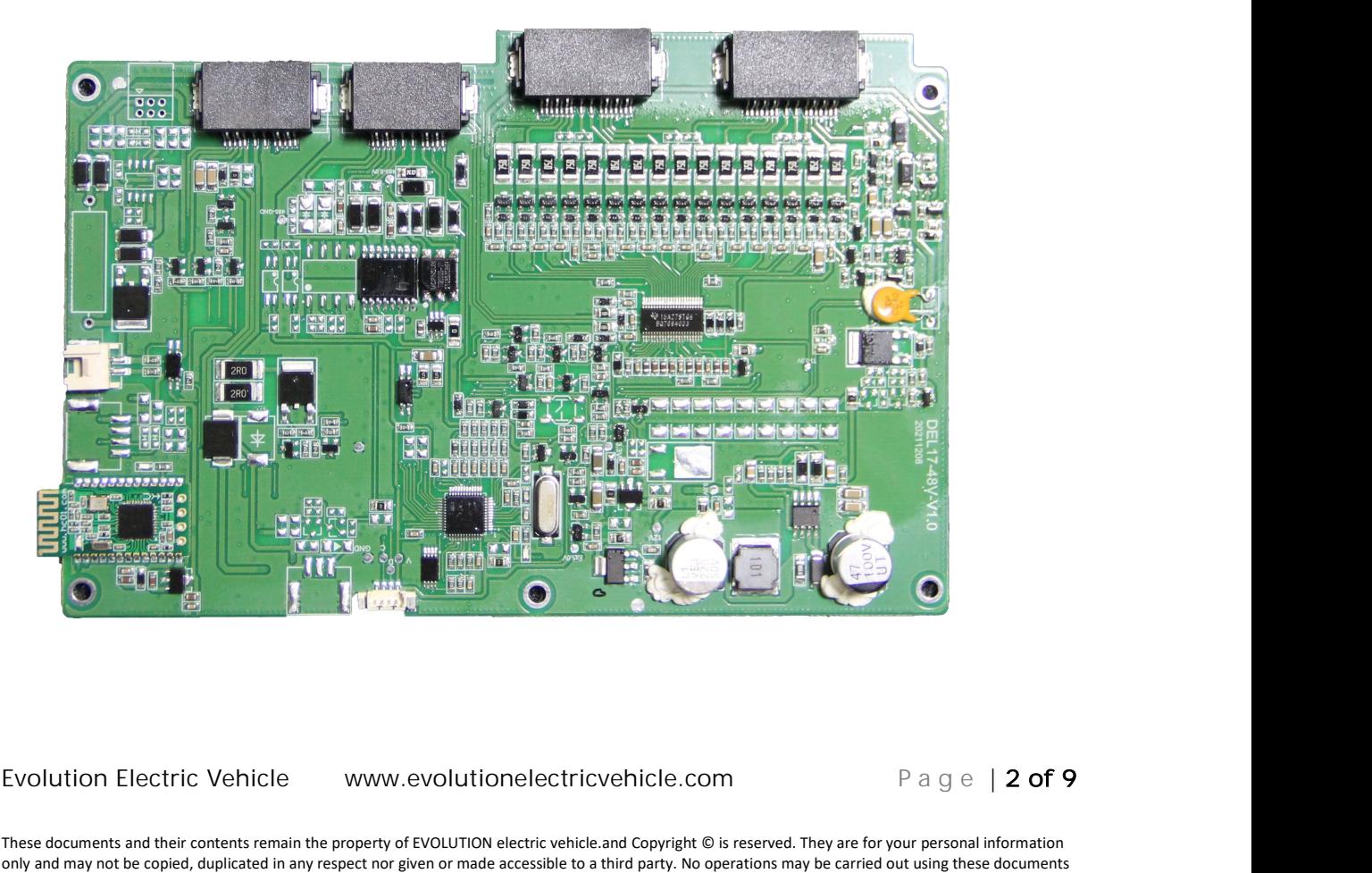

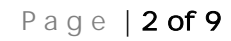

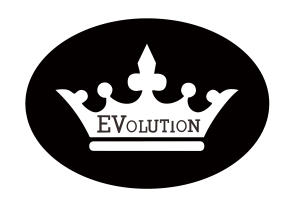

## PROCEDURE

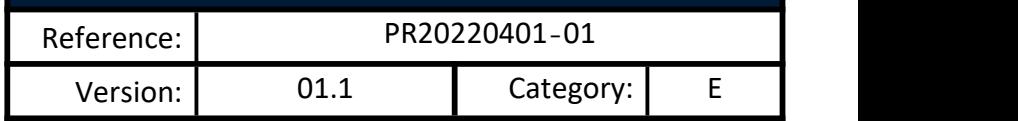

#### **HOW TO DO?**

**Connect it to**

1. **Connect the "**Data transfer cable" to the laptop and lithium battery.

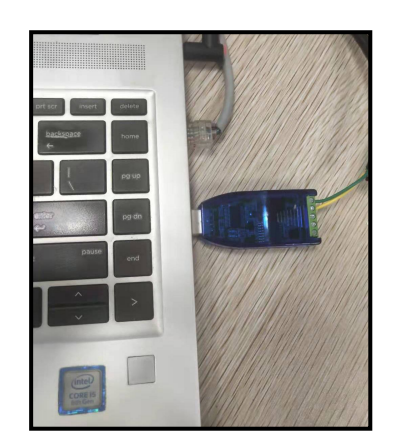

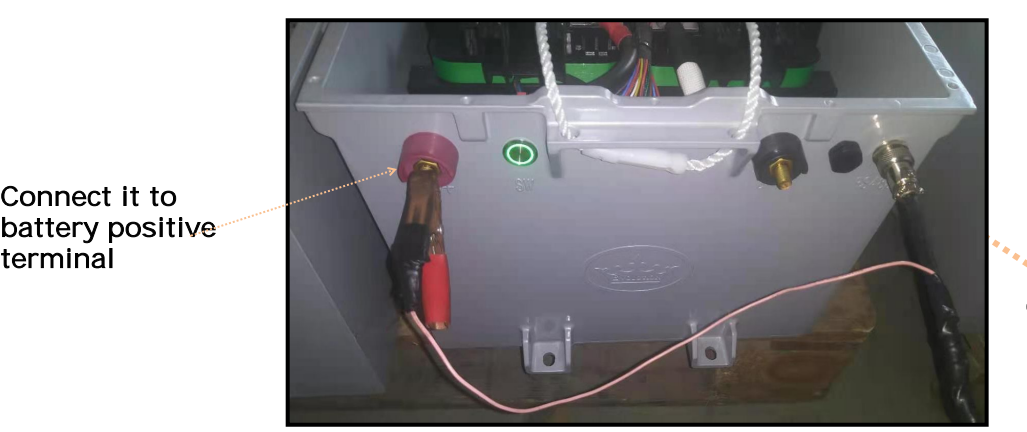

**Connect it to battery RS485 port**

2. Run the battery interface software **GBMS** by following the Procedures "**PR20211006-How to use Interface software for lithium battery-v02.0-EN-[E]**"

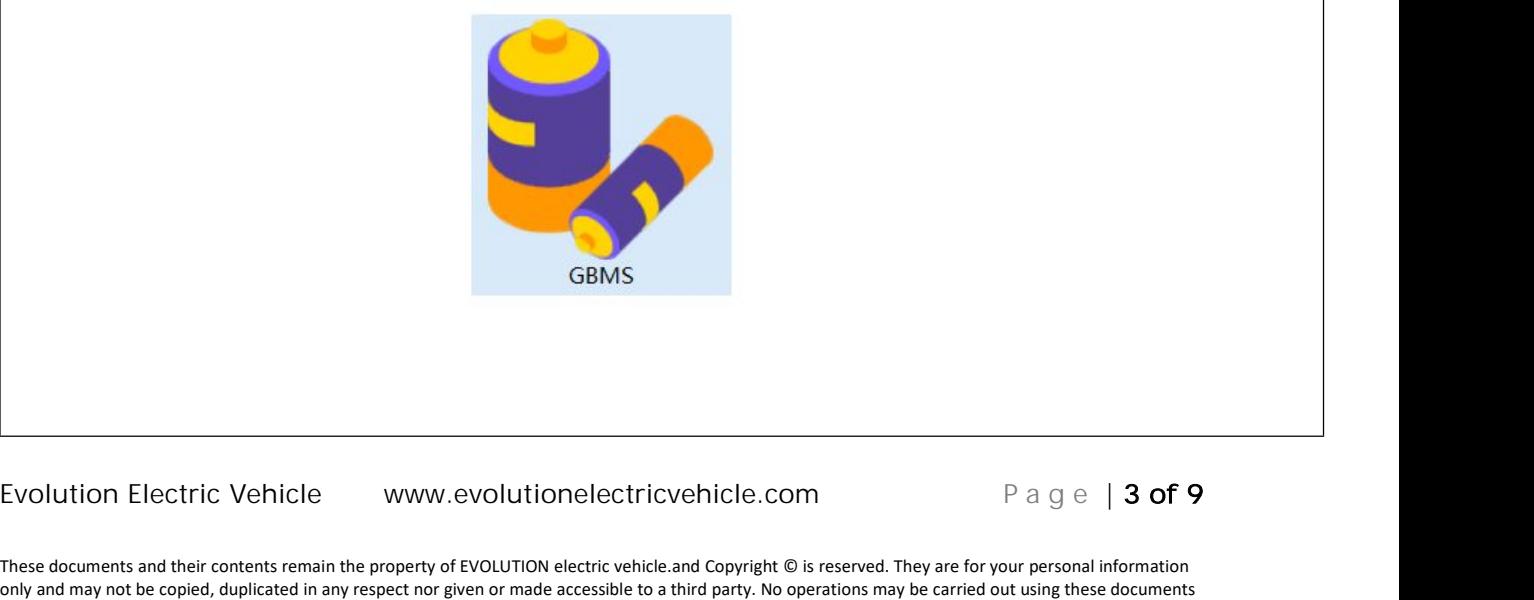

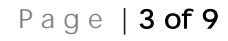

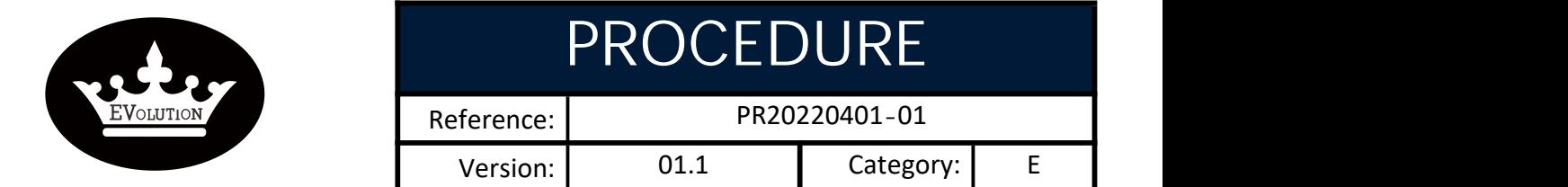

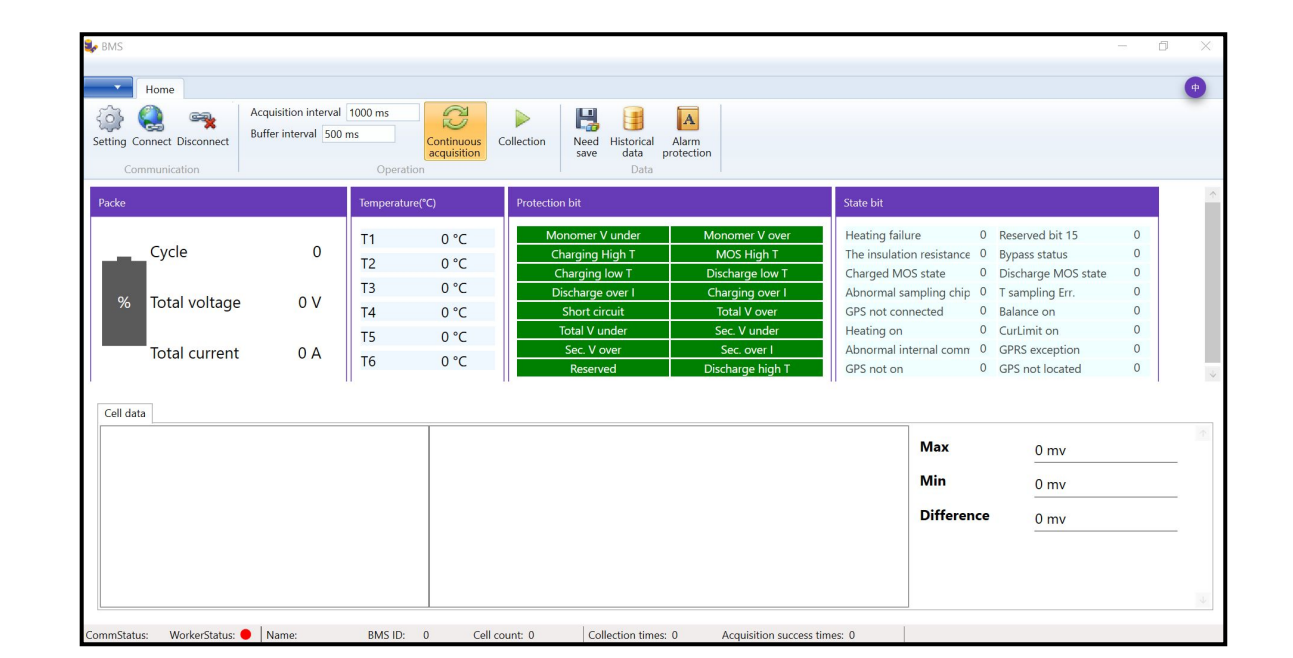

- **3. Set the COM /BMSID/Cell Num/Length**
- **COM: The COM # depends on the laptop you are using.**
- **≥** BMSID: 1<br>**≥** Cell Num:
- **Cell Num: 16**
- **Length: 80**

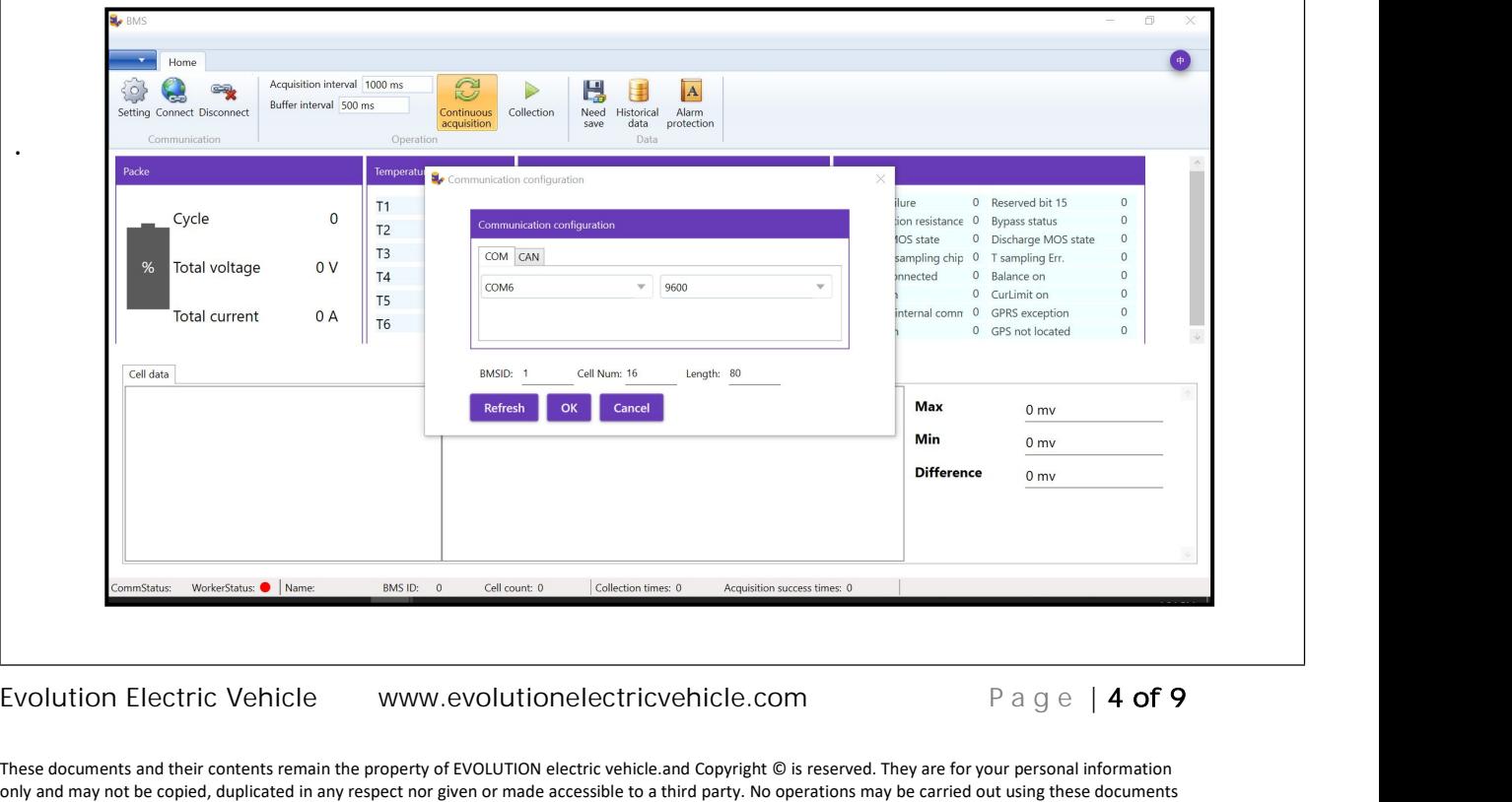

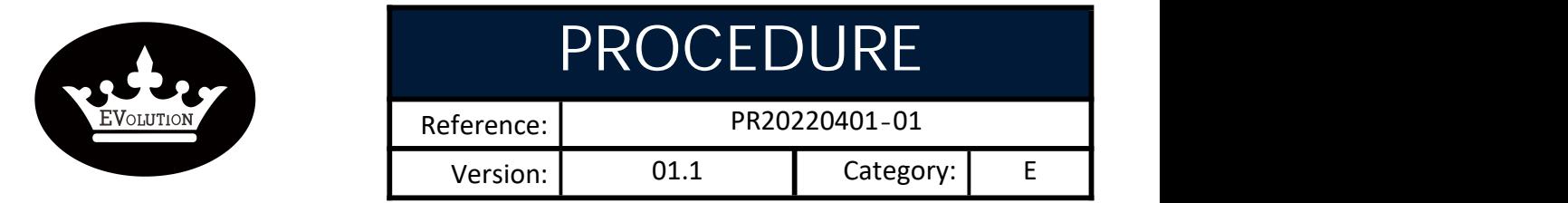

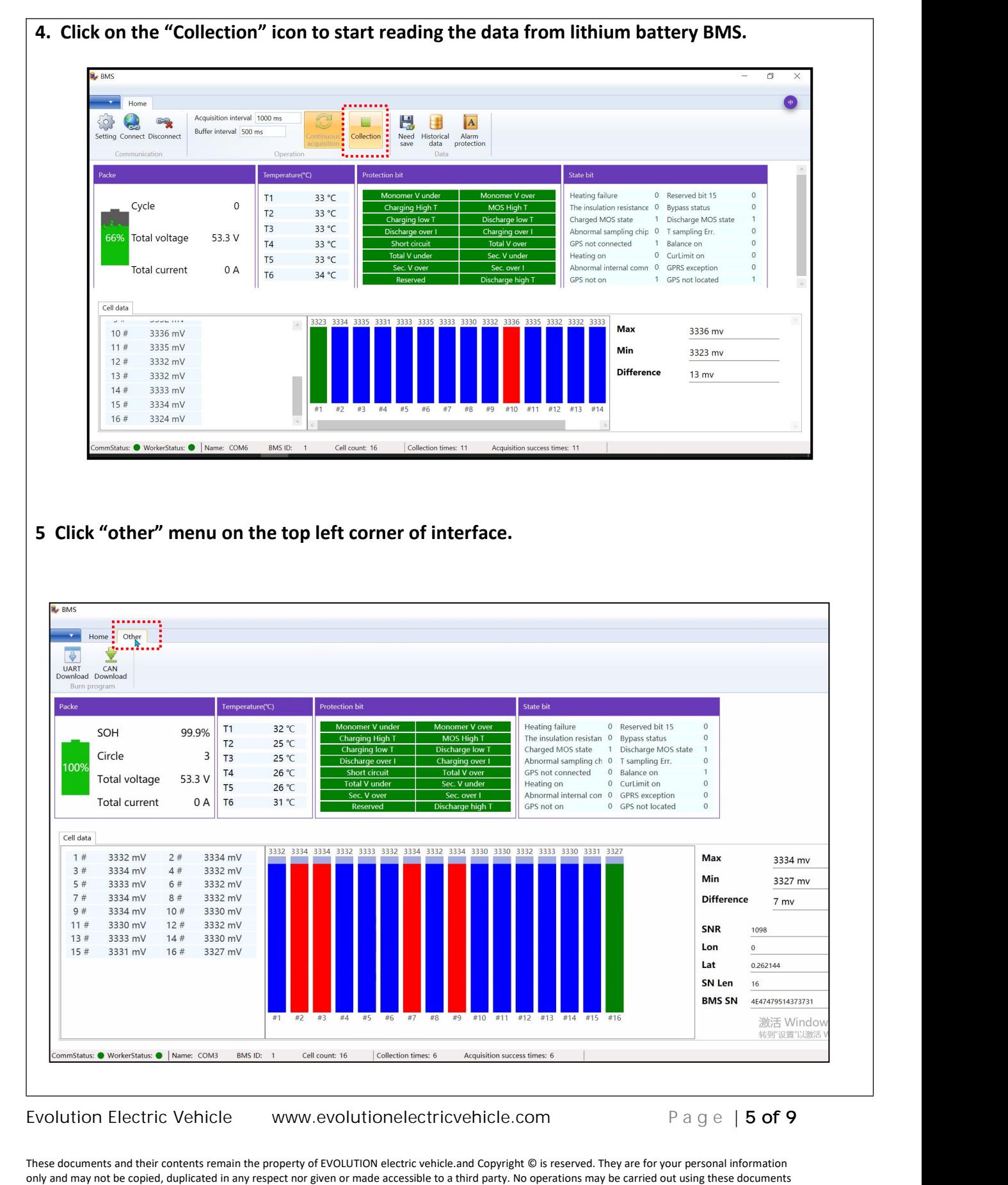

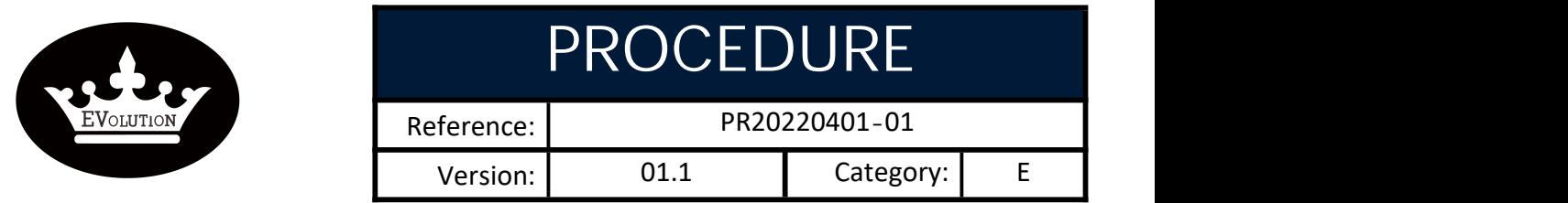

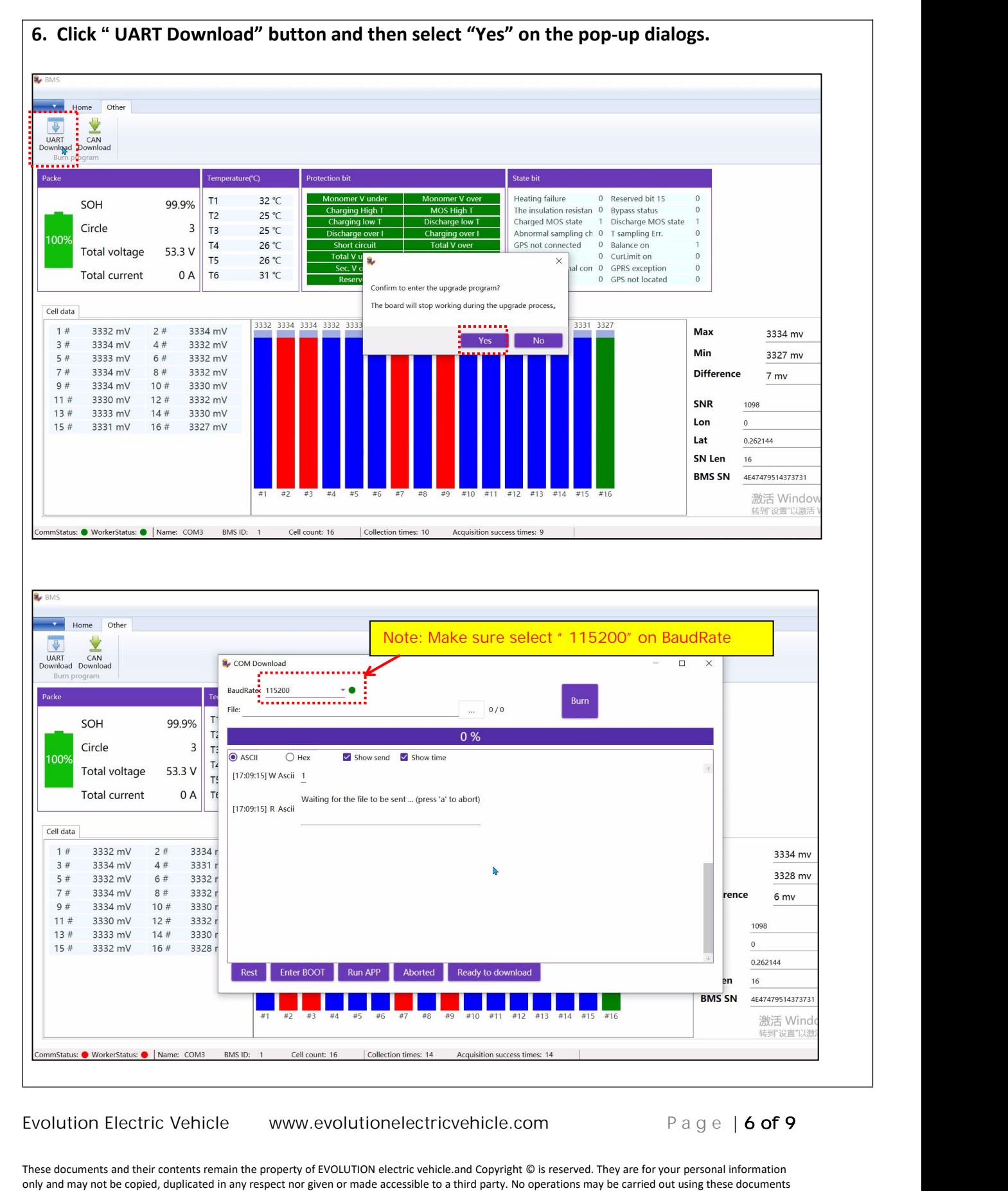

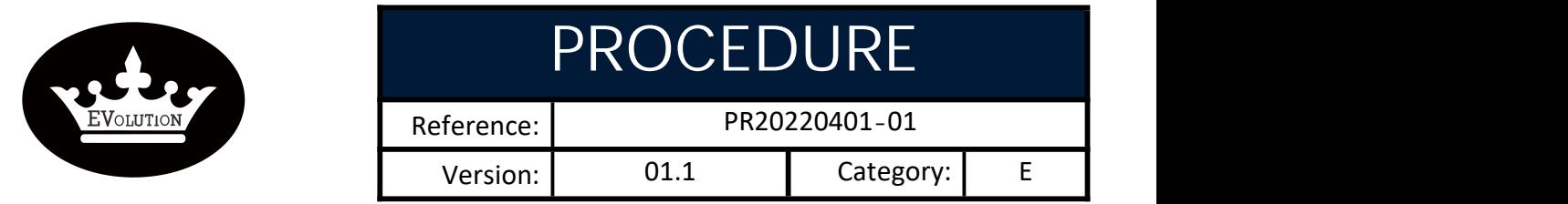

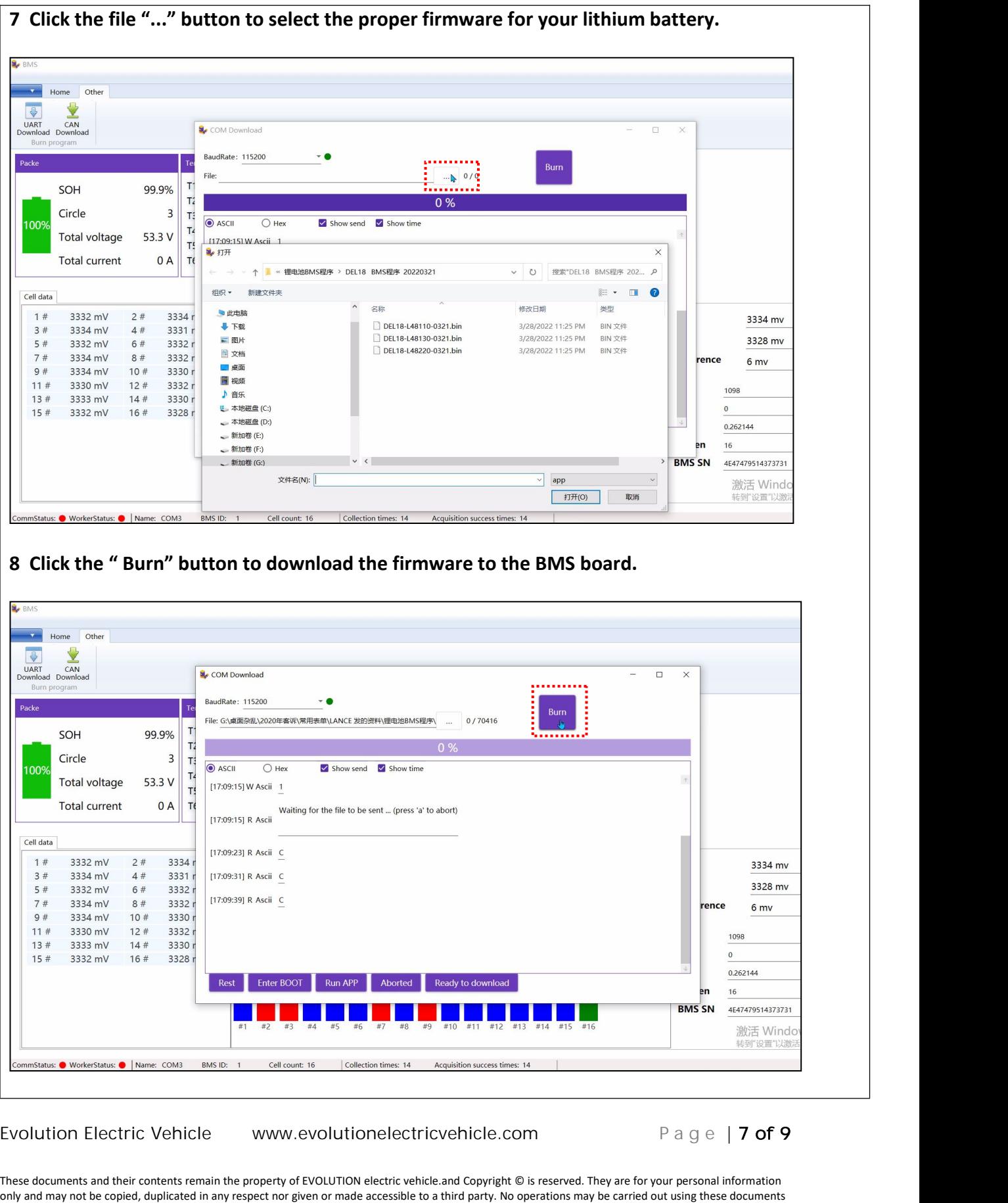

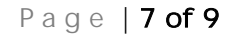

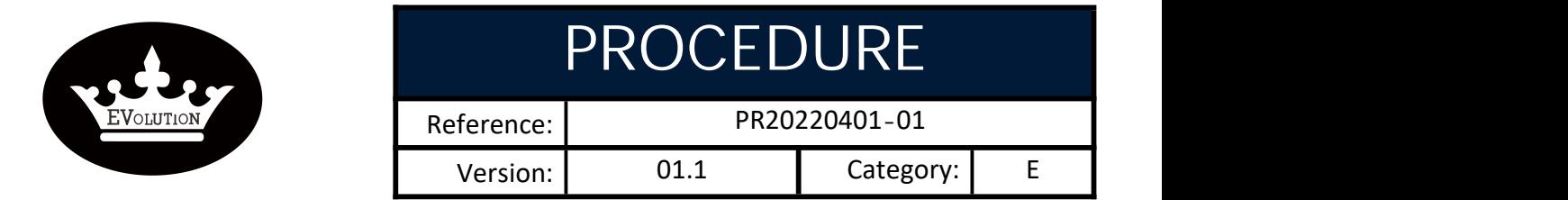

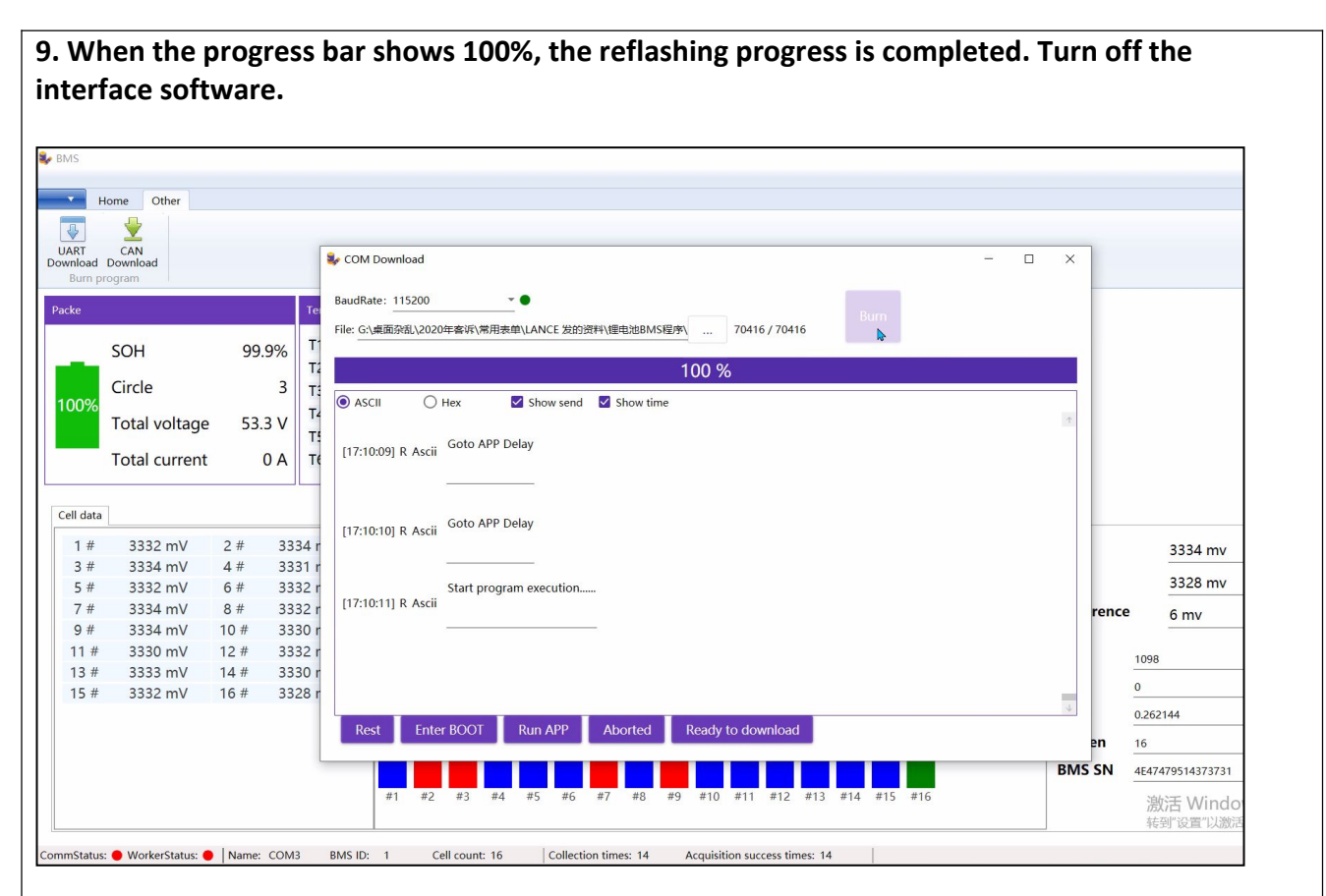

**10. Cycle the key switch and then charge the lithium battery fully.**

**Note: Must fully charge the lithium battery afterre-programming/reflashing the BMS.**

Evolution Electric Vehicle www.evolutionelectricvehicle.com P a g e | **8 of 9**<br>These documents and their contents remain the property of EVOLUTION electric vehicle.and Copyright © is reserved. They are for your personal in These documents and their contents remain the property of EVOLUTION electric vehicle.and Copyright © is reserved. They are for your personal information only and may not be copied, duplicated in any respect nor given or made accessible to a third party. No operations may be carried out using these documents or any portion of their contents or any information contained therein without our special permission. EVOLUTION electric vehicle.,4552 Brickell Privado,Ontario CA 91761 USA

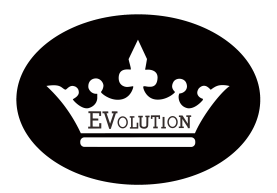

# PROCEDURE

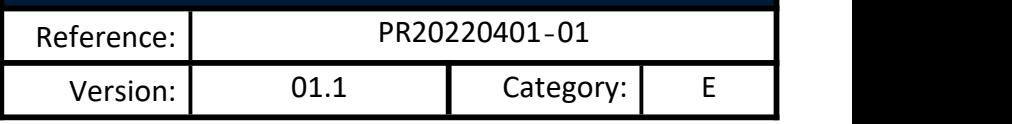

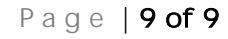

Evolution Electric Vehicle www.evolutionelectricvehicle.com P a g e | **9 of 9**<br>These documents and their contents remain the property of EVOLUTION electric vehicle.and Copyright © is reserved. They are for your personal in These documents and their contents remain the property of EVOLUTION electric vehicle.and Copyright © is reserved. They are for your personal information only and may not be copied, duplicated in any respect nor given or made accessible to a third party. No operations may be carried out using these documents or any portion of their contents or any information contained therein without our special permission. EVOLUTION electric vehicle.,4552 Brickell Privado,Ontario CA 91761 USA